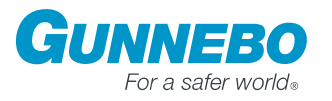

# Elektronisches Hochsicherheitsschloss

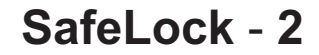

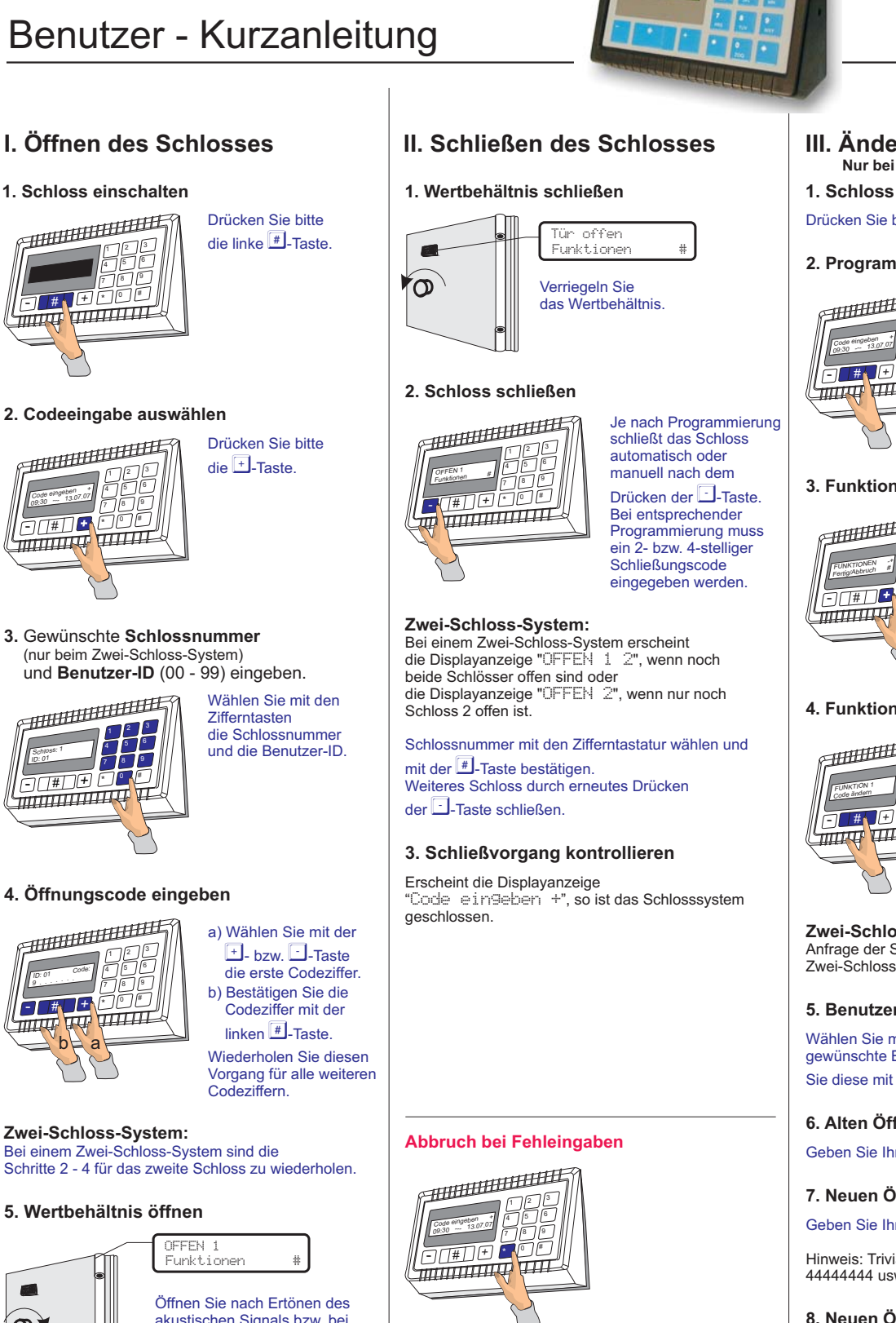

Geben Sie nochmals Ihren neuen Code ein.

#### **9. Codeänderung kontrollieren**

so ist der neue Code gültig.

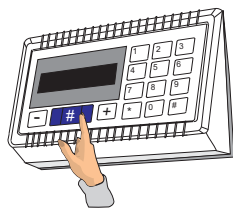

**2. Codeeingabe auswählen**

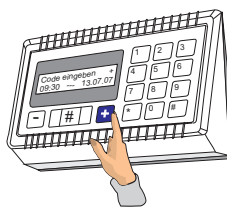

**3. Schlossnummer** Gewünschte und **Benutzer-ID** (00 - 99) eingeben. (nur beim Zwei-Schloss-System)

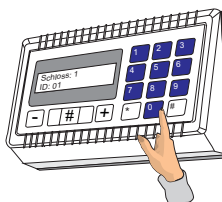

## **4. Öffnungscode eingeben**

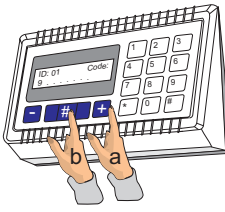

#### **Zwei-Schloss-System:**

Bei einem Zwei-Schloss-System sind die Schritte 2 - 4 für das zweite Schloss zu wiederholen.

## **5. Wertbehältnis öffnen**

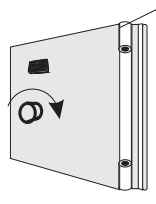

akustischen Signals bzw. bei Erscheinen der Anzeige "OFFEN 1", bzw. "OFFEN 1 2" beim Zwei-Schloss-System, das Wertbehältnis

Sollten Sie aufgrund eines Eingabefehlers nicht die gewünschte Displaymeldung vorfinden, so drücken Sie bitte sooft die E-Taste, bis die gewünschte Anzeige erscheint; ggf. die Eingabe im Grundzustand neu starten.

### **III. Änderung des Codes Nur bei offenem Wertbehältnis!**

**1. Schloss einschalten**

Drücken Sie bitte die linke <sup>#</sup>-Taste.

## **2. Programmiermodus aktivieren**

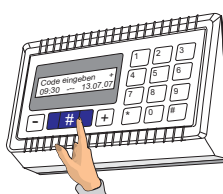

Drücken Sie bitte die  $\overline{\mathbb{H}}$ -Taste.

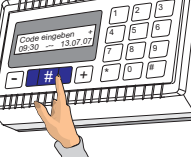

**3. Funktion 1 aufrufen**

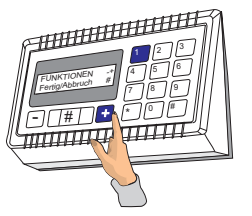

Drücken Sie bitte die  $\overline{\mathbf{I}}$ - oder die  $\Box$ -Taste.

## **4. Funktion 1 auswählen**

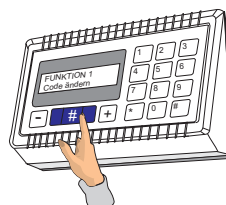

Drücken Sie bitte die  $\overline{\mathbb{H}}$ -Taste.

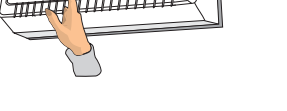

**Zwei-Schloss-System:** Anfrage der Schlossnummer bei einem Zwei-Schloss-System im Standardmodus.

#### **5. Benutzer-ID eingeben**

Wählen Sie mit den Zifferntasten die gewünschte Benutzer-ID und bestätigen Sie diese mit der FL-Taste.

#### **6. Alten Öffnungscode eingeben**

Geben Sie Ihren bisher gültigen Code ein.

#### **7. Neuen Öffnungscode eingeben**

Geben Sie Ihren neuen Code ein.

Hinweis: Trivialcodes, wie 12345678 oder 44444444 usw. werden nicht anerkannt.

## 8. Neuen Öffnungscode wiederholen

Erscheint Displayanzeige "Code Geändert.",

*Diese Kurzanleitung dient als Ergänzung zum Benutzerhandbuch. Wichtige Sicherheitsinformationen entnehmen Sie bitte dem Benutzerhandbuch.*